## 個人電腦建議安裝步驟

在防火牆軟體尚未完成安裝前,就將電腦連接上網際網路,即是將充滿漏洞的系統暴露於網際網路中。此 時,系統可能在安裝的過程中,就已經遭受到網路病毒的感染或是駭客的入侵攻擊。因此,個人電腦作業 系統**依建議的程序進行安裝,可避免在過程中遭受網路攻擊與病毒感染**。此外,作業系統完成安裝後,應 立即透過網際網路進行作業系統、防火牆與防毒軟體的更新,讓個人的電腦系統能具備最新的防護能力。

## 事前準備

- 個人電腦
- Microsoft Windows OS 光碟
- Microsoft Office 光碟 (Optional)
- 防毒軟體光碟 (Symantec AntiVirus 或 PC-cillin 或 Kaspersky)
- 防火牆軟體光碟 (Symantec Client Security 或 PC-cillin 或 WinXP內建)

※上述光碟均為校園授權軟體,可至[計通中心二樓服務台借用光碟\(持學生證/服務證\)或校內線上下載](http://learning.cc.nthu.edu.tw/software/software02.php)

依照下列步驟順序進行安裝:

- 1. 拔除網路線
- 2. 安裝 Windows 作業系統
	- 在安裝過程中,建議建立其他帳號作為日常使用,儘量避免使用 administrator 帳號登入系統 密碼長度建議 8 碼以上,並混合英文大小寫、數字、特殊符號
- 3. 安裝防毒軟體 (病毒碼於防火牆啟動後再更新)
- 4. 安裝並啟動防火牆軟體
- 5. 接上網路線
- 6. 更新病毒碼
- 7. 更新 Windows 作業系統 (執行 Windows Update)
- 8. 安裝並啟動垃圾郵件防護功能 (Optional)
- 9. 上述步驟完成後,才安裝個人所需的應用程式

## 每日個人電腦防護123

每日電腦開機後建議立即執行三步驟:

- 1. 更新病毒碼(建議設定自動更新)
- 2. 執行Windows Update
- 3. 備份重要資料

From: <https://net.nthu.edu.tw/netsys/>- 網路系統組

Permanent link: **[https://net.nthu.edu.tw/netsys/faq:computer\\_installation\\_guide](https://net.nthu.edu.tw/netsys/faq:computer_installation_guide)**

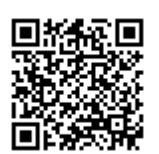

Last update: **2009/06/05 08:09**